## 現在のファームウェアのバージョンの確認方法(GC7820A)

- (1) GC 本体のキーボードから [▼]キーを何回か押して、画面を一番下までスクロールさせ ます。
- (2) GC 本体のディスプレイにファームウェアのバ-ジョンが表示されます。

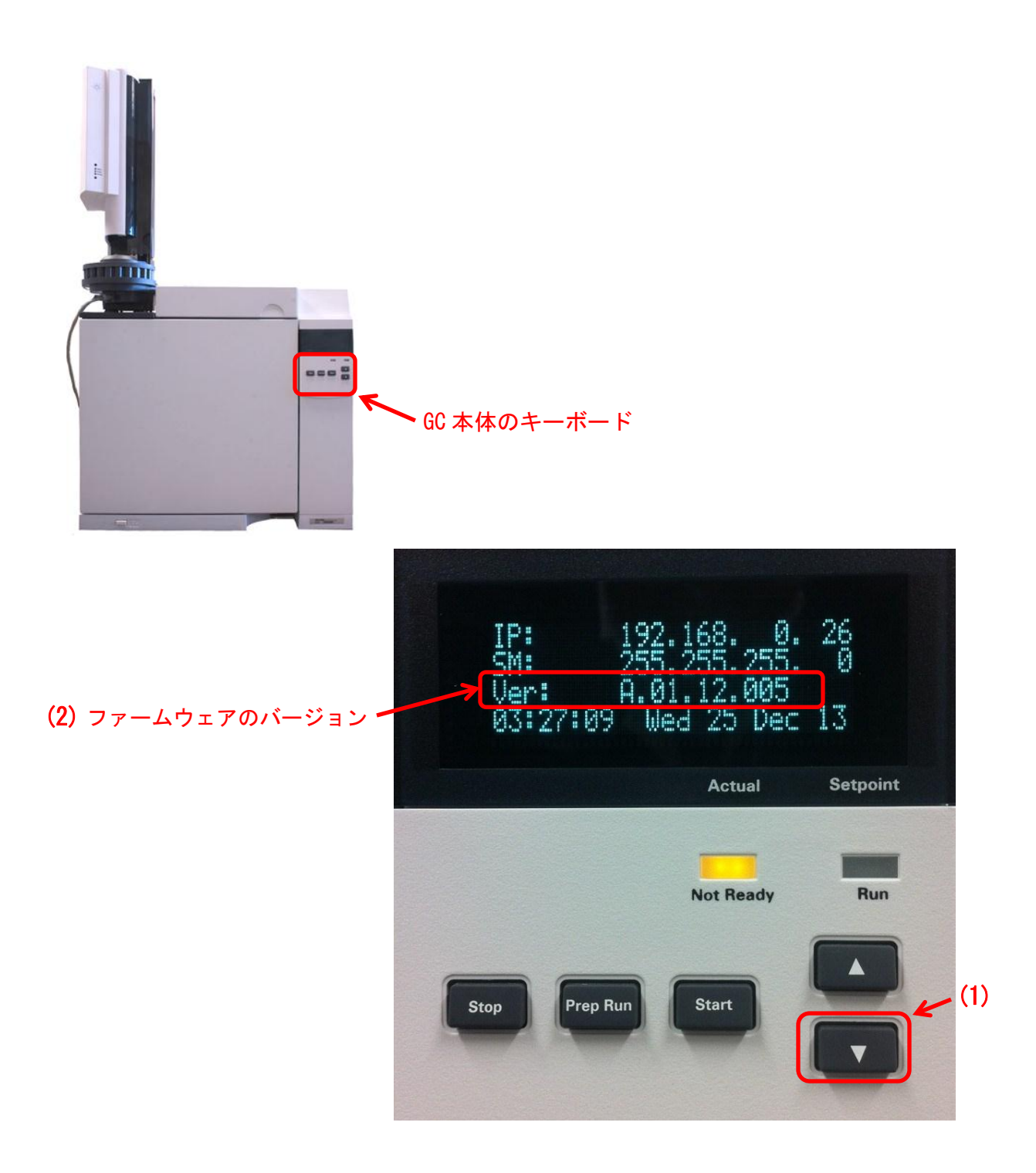